The Login Screen has been changed.

#Please enter the Distributor ID and password in Results By Distributor.

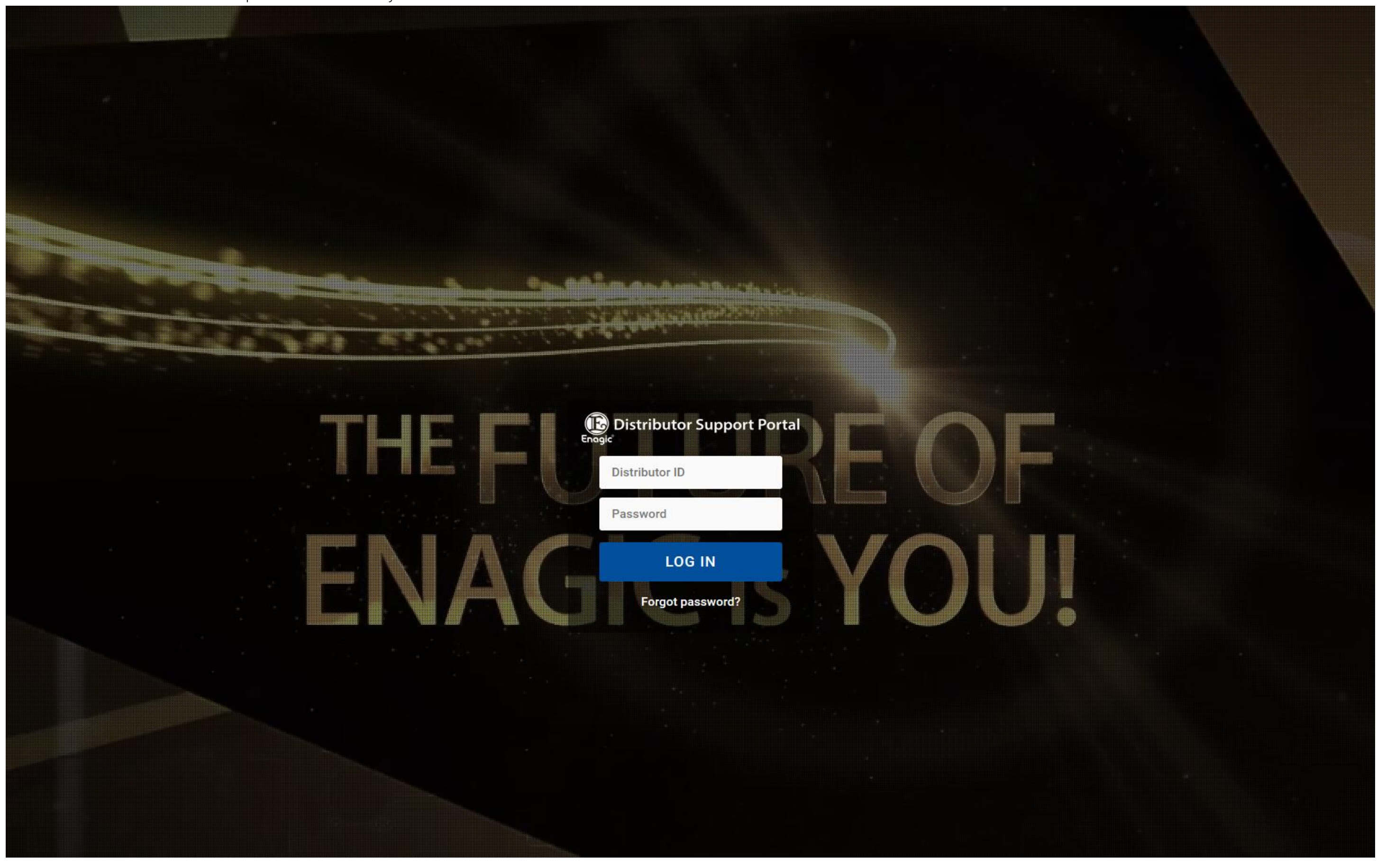

**#The E8PA card holder can check "Result by distributor" by pressing the link of Distributor Support Service.**

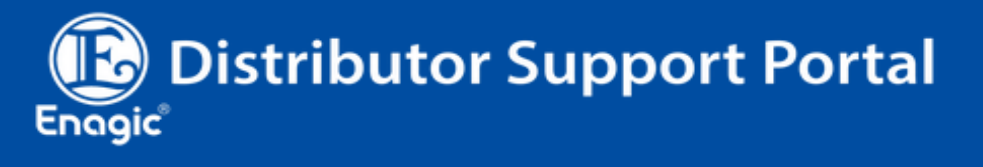

**\*Welcome** 

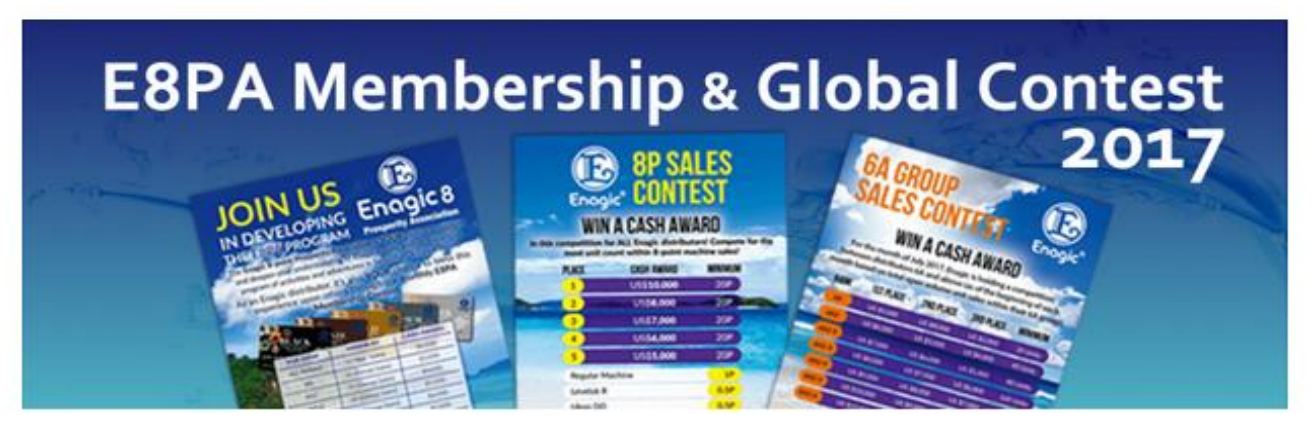

# **NEWS & INFORMATION**

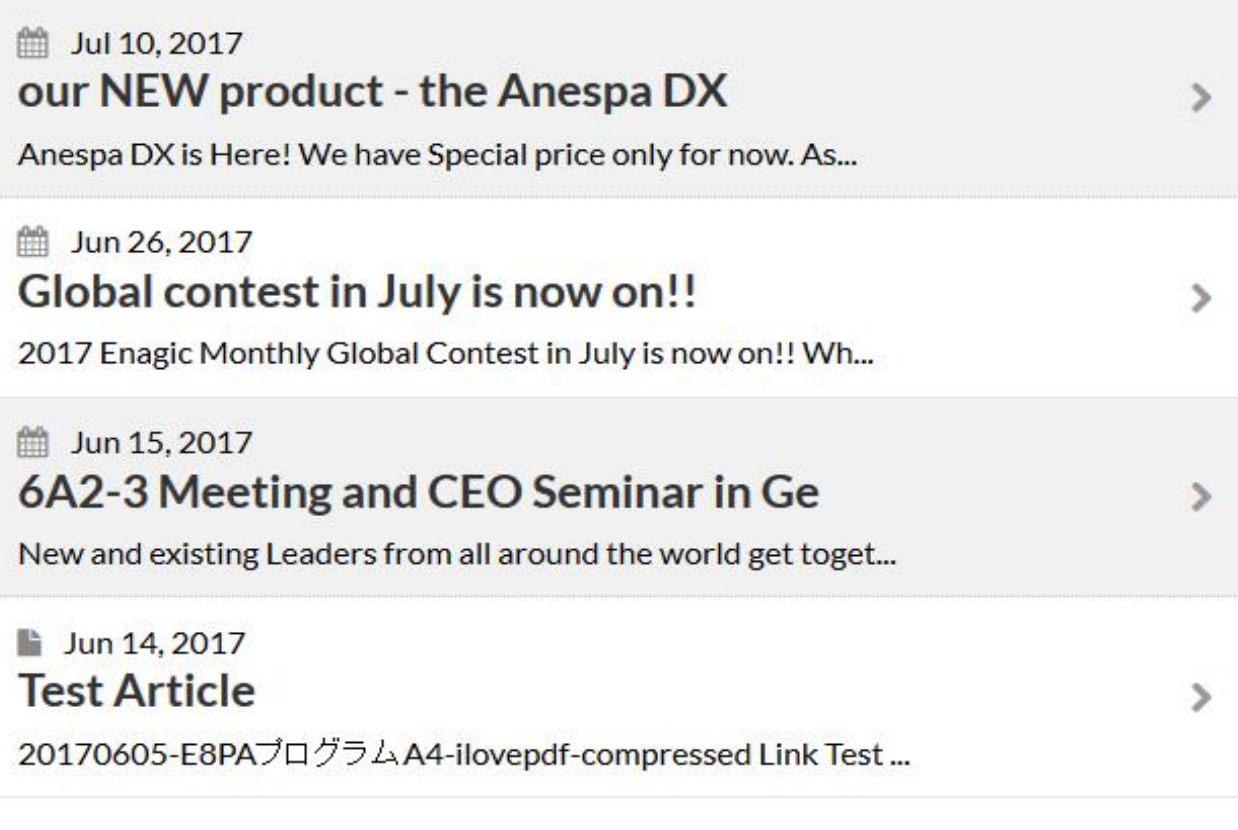

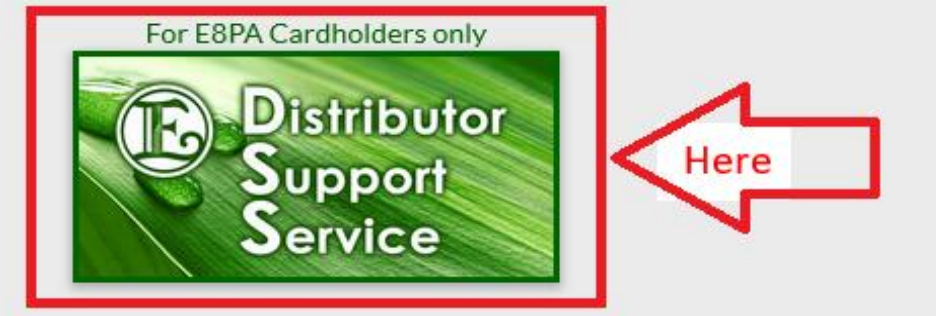

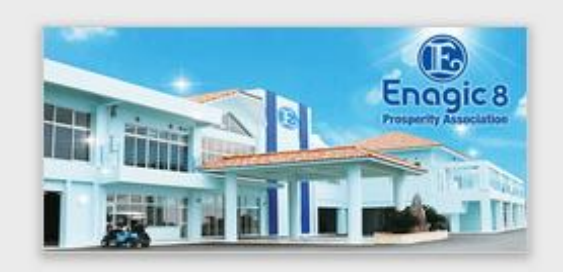

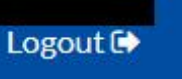

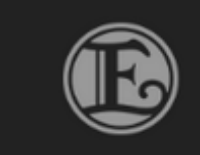

**Distributor Support Service** 

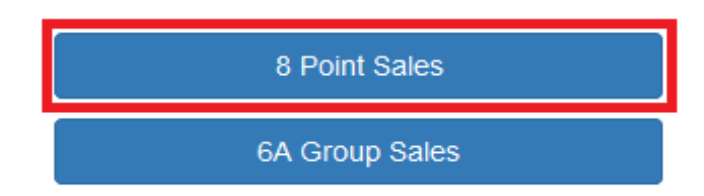

Enagic and Kangen Water are registered trademarks of Enagic International Co., Ltd. © 2017 Enagic - All Rights Reserved.

By pressing "6A Group Sales", 6A Group Sales can be confirmed.

#Only the dealers in the 6A group can press "6A Group Sales".

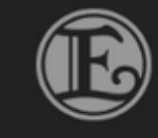

**Distributor Support Service** 

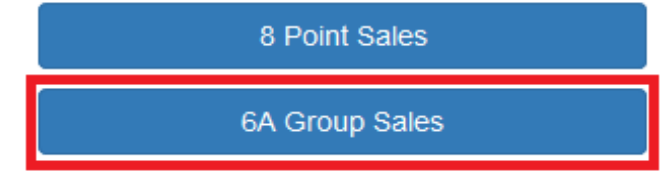

Enagic and Kangen Water are registered trademarks of Enagic International Co., Ltd. © 2017 Enagic - All Rights Reserved.

Change Password

Change Password

## 8 Point Sales

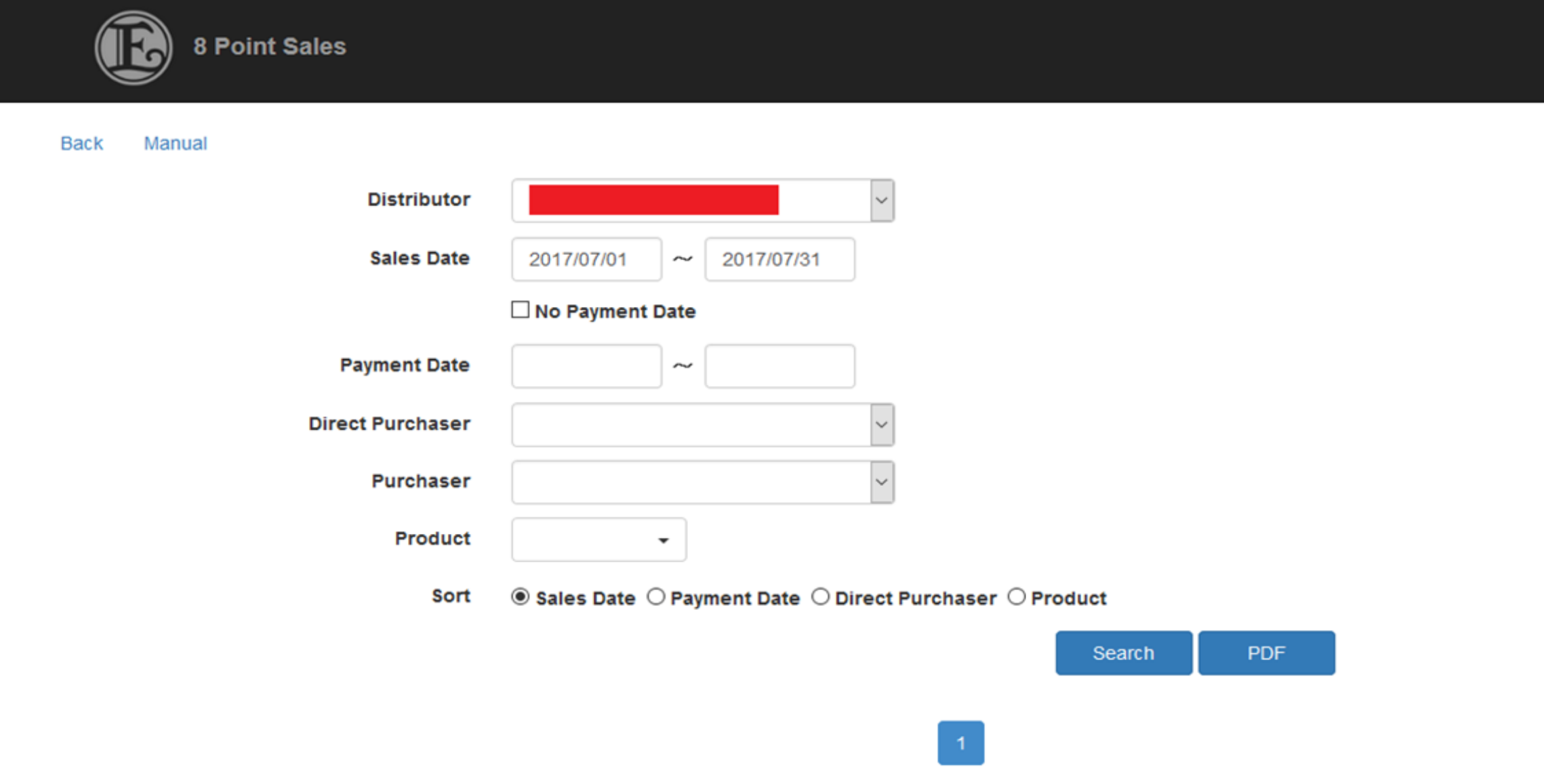

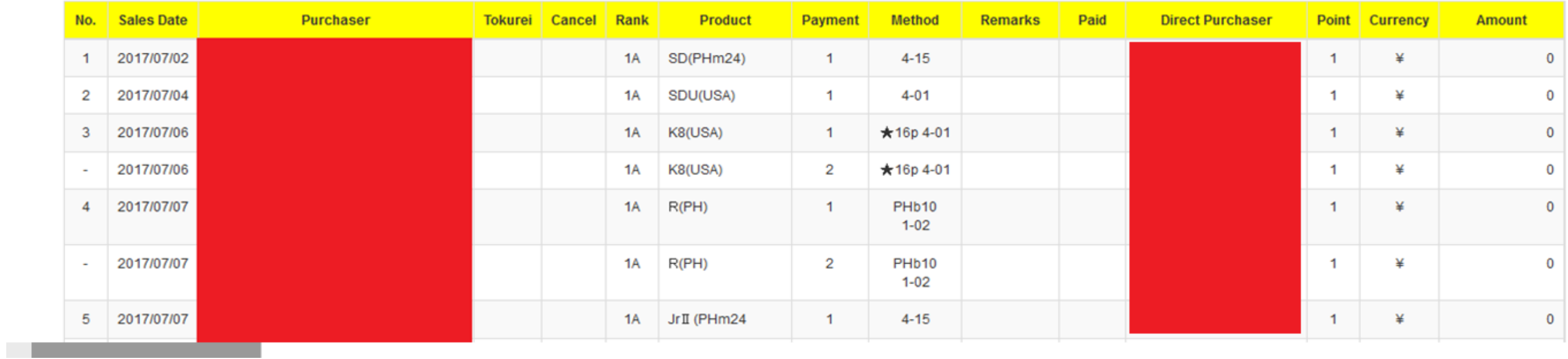

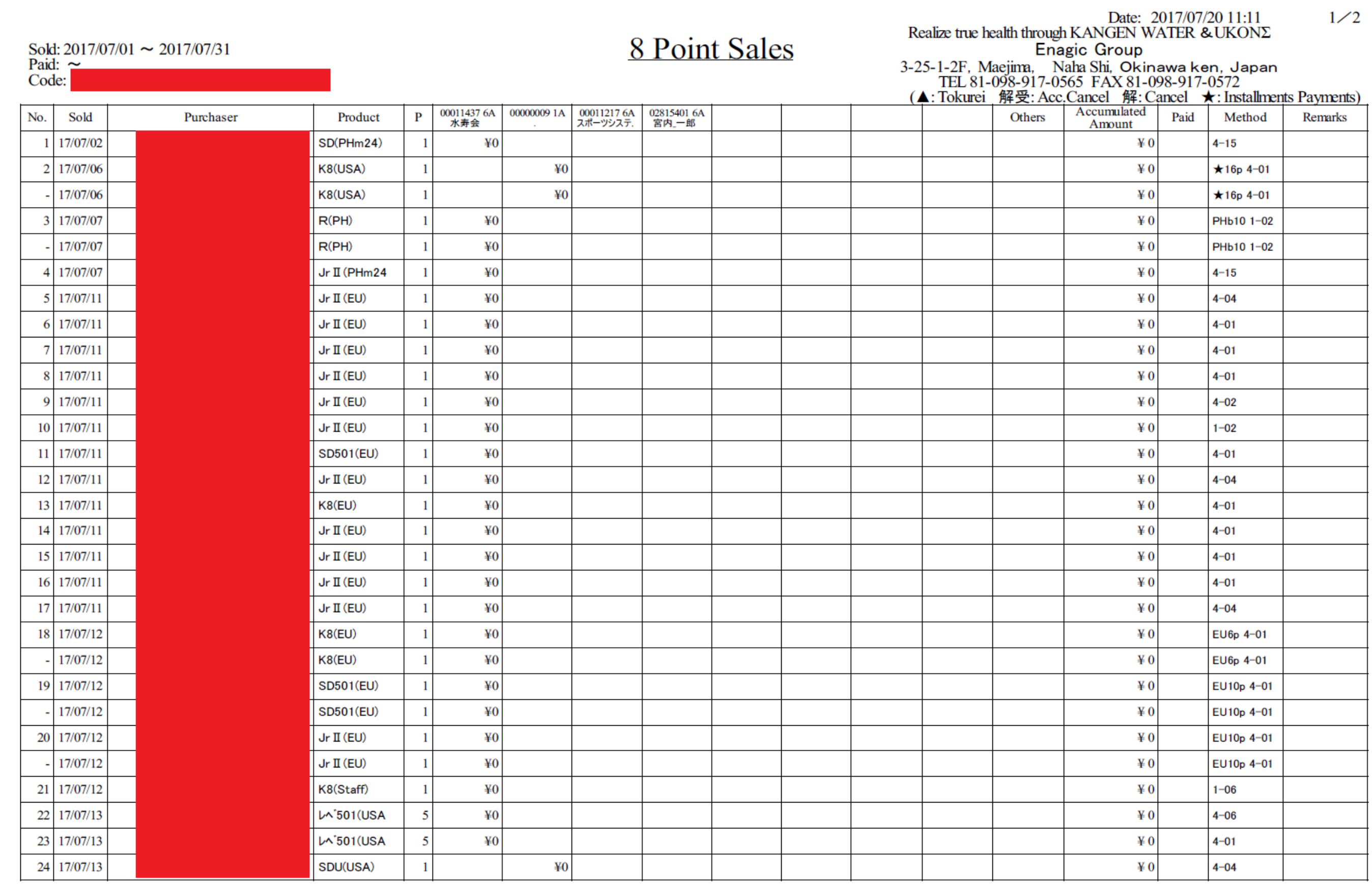

# 6A Group Sales

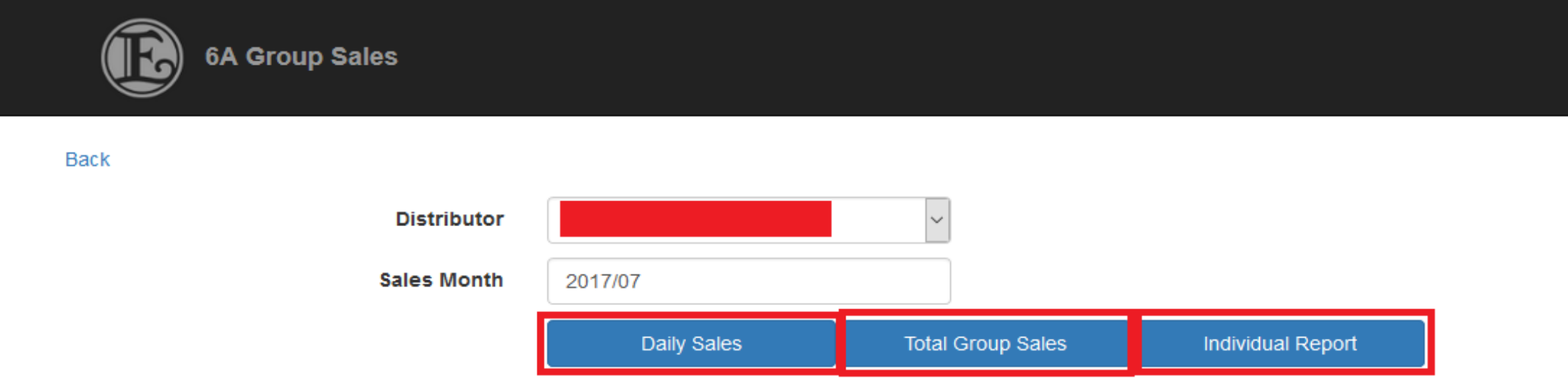

Enagic and Kangen Water are registered trademarks of Enagic International Co., Ltd. © 2017 Enagic - All Rights Reserved.

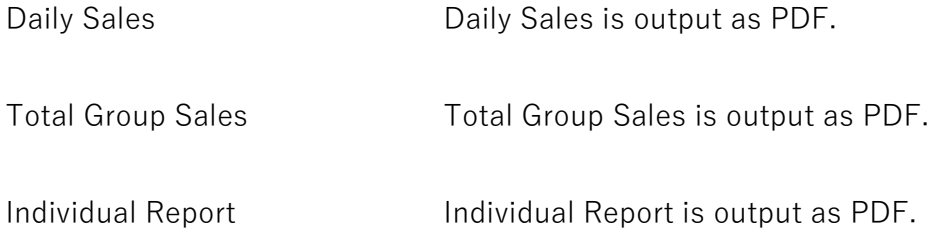

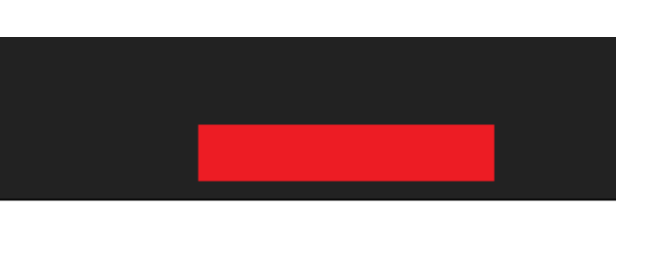

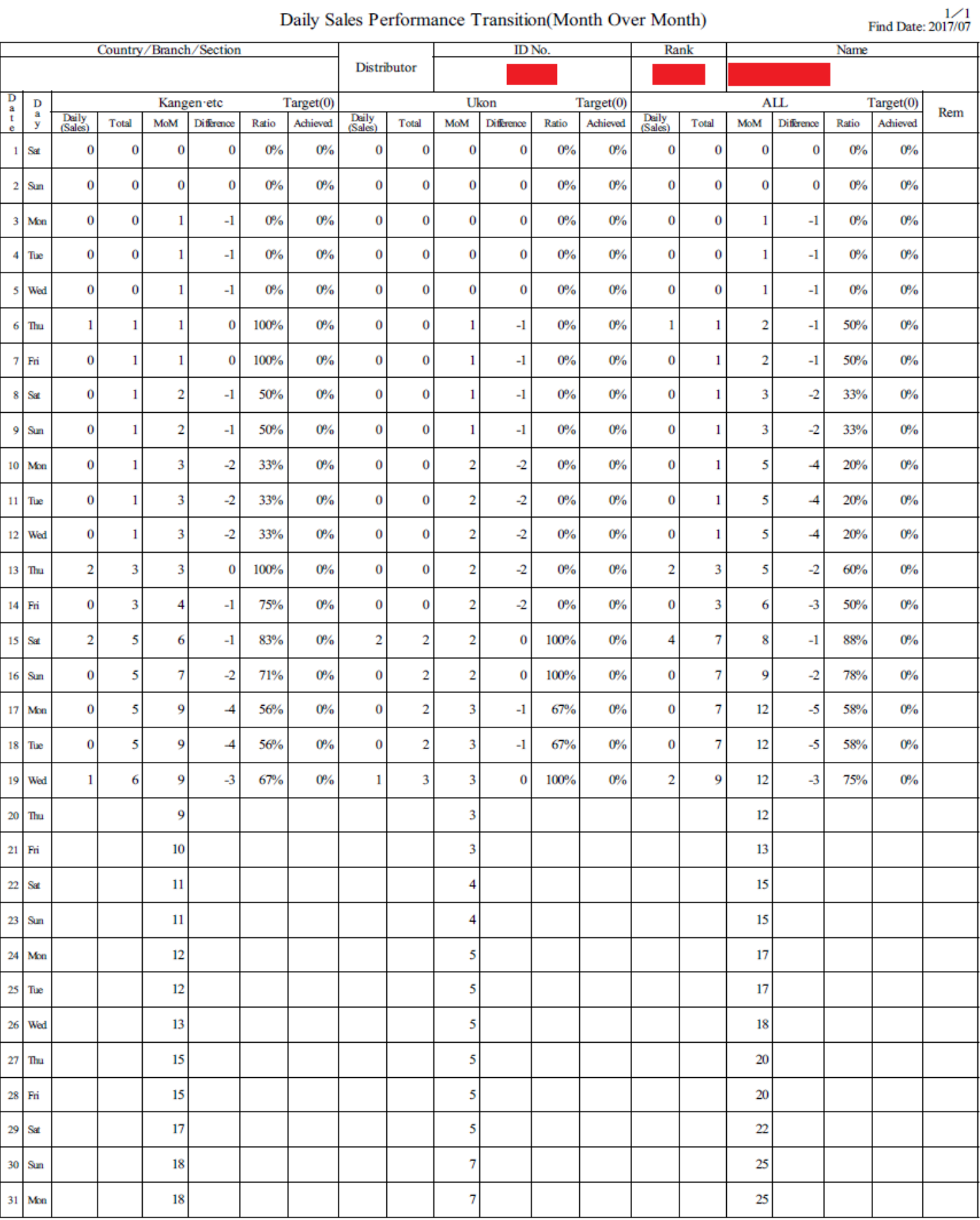

6A Total Group Sales Result<br>Compare sales date:  $2017/06/01 \approx 2017/06/30$ 

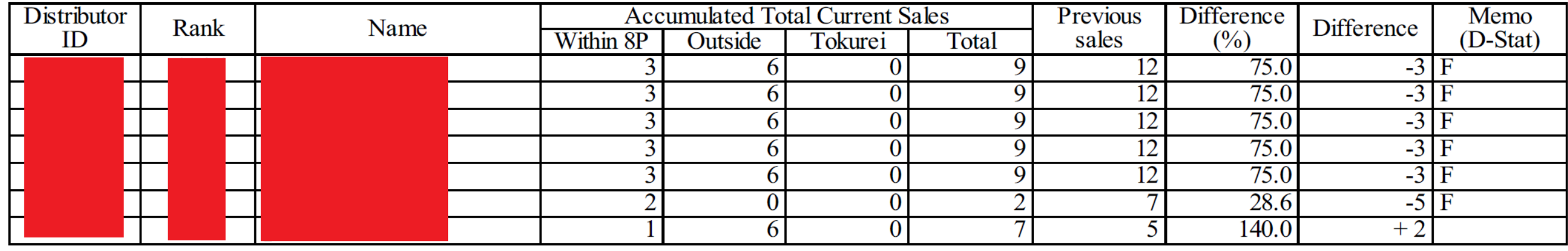

Individual Report Image

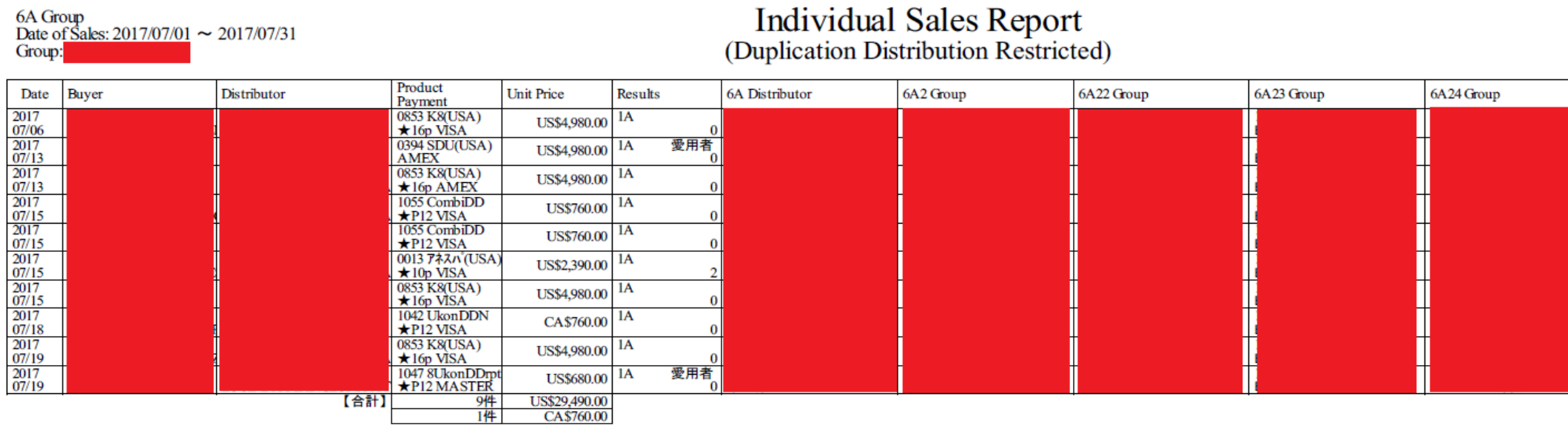

Sales Date: 2017/07/01  $\sim$  2017/07/31 Group: DistributorSupportService.Models

### $1/1$ Print Date: 2017/07/20 11:17 \* refers total 8 level sales

Print Date: 2017/07/20 12:06

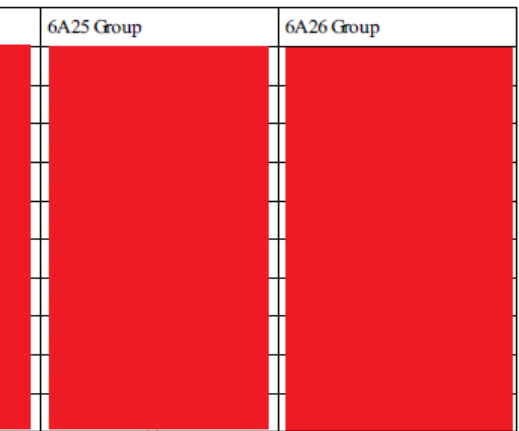